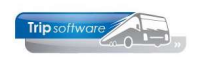

# Gebruikershandleiding TRIP NT

# Wekservice

Bijgewerkt t/m update 2.700

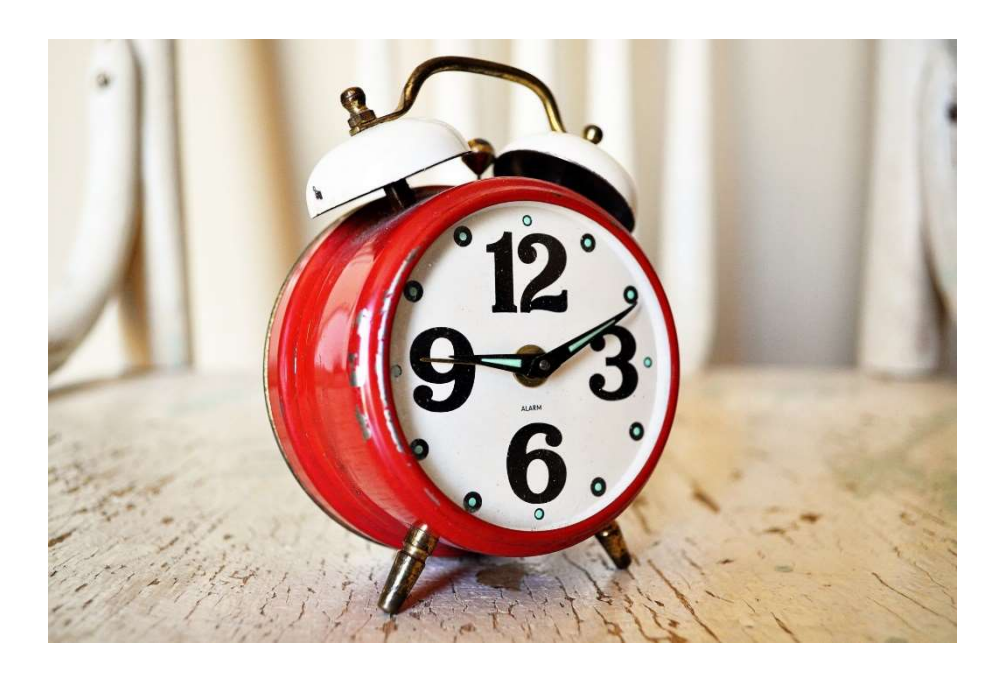

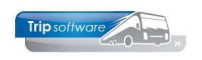

# 1. Wekservice

Als eerste dienen we een Wekdienstprofiel aan te maken en de Standaardwaarden bij een chauffeur te vullen. Er zijn ook nog instellingen te maken op de portal die de berichten naar MessageBird stuurt, hier kunnen de teksten die de chauffeurs ontvangen worden ingesteld. In principe staan die naar onze mening al heel goed, uiteraard mag u zelf deze teksten aanpassen. Hiervoor dient u op de portal als SuperUser in te loggen (zie hoofdstuk 2 van dit document).

#### Wekdienstprofiel aanmaken

In het Wekdienstprofiel legt u vast wat het proces moet zijn wanneer er een bepaalde sms verstuurd mag worden.

Na het starten van het programma Wekdienst is in de balk het tandwieltje te kiezen.

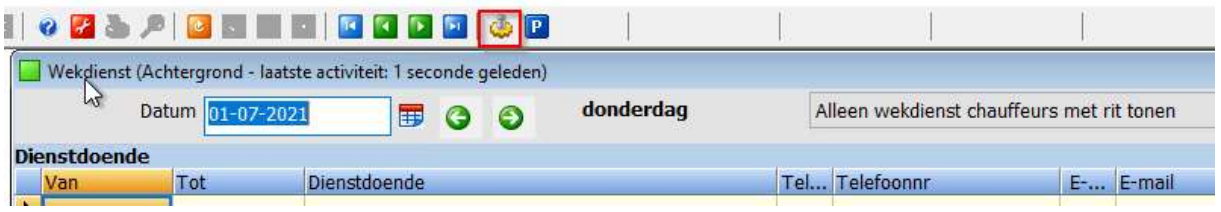

Er zijn een onbeperkt aantal wekdienst profielen aan te maken.

In de documentatie gaan we uit van een wekdienst "standaard" waarbij de centrale de eerste SMS gaat sturen. En we beschrijven een profiel waarbij de chauffeur een x-tijd voor dat hij/zij de sms zou ontvangen zelf al mag aangeven dat hij/zij er klaar voor is.

Profiel Wekdienst waarbij centrale de eerste SMS stuurt.

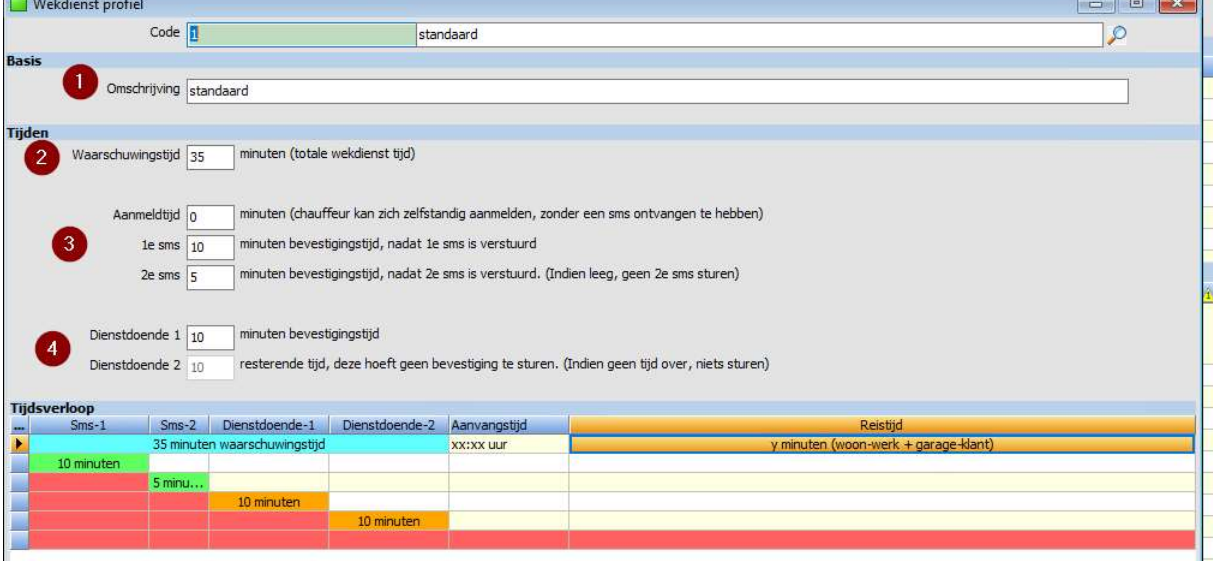

- 1. De naam van het wekprofiel
- 2. Waarschuwingstijd, de totale tijd vanaf de eerste SMS tot de laatste SMS
- 3. Aanmeldtijd, deze is in dit profiel LEEG. 1e SMS, geeft in minuten aan wanneer de 2de SMS gestuurd mag worden (of wel hoeveel tijd krijgt de chauffeur om te reageren). 2de SMS, geeft in minuten aan de volgende actie gestart moet worden.
- 4. 2 tijden om te bepalen hoeveel tijd de eerst Dienstdoende en de tweede (kan een ander persoon zijn) de tijd heeft om te reageren.

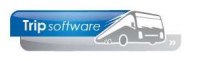

#### Profiel Wekdienst waarbij de chauffeur als eerste een SMS stuurt.

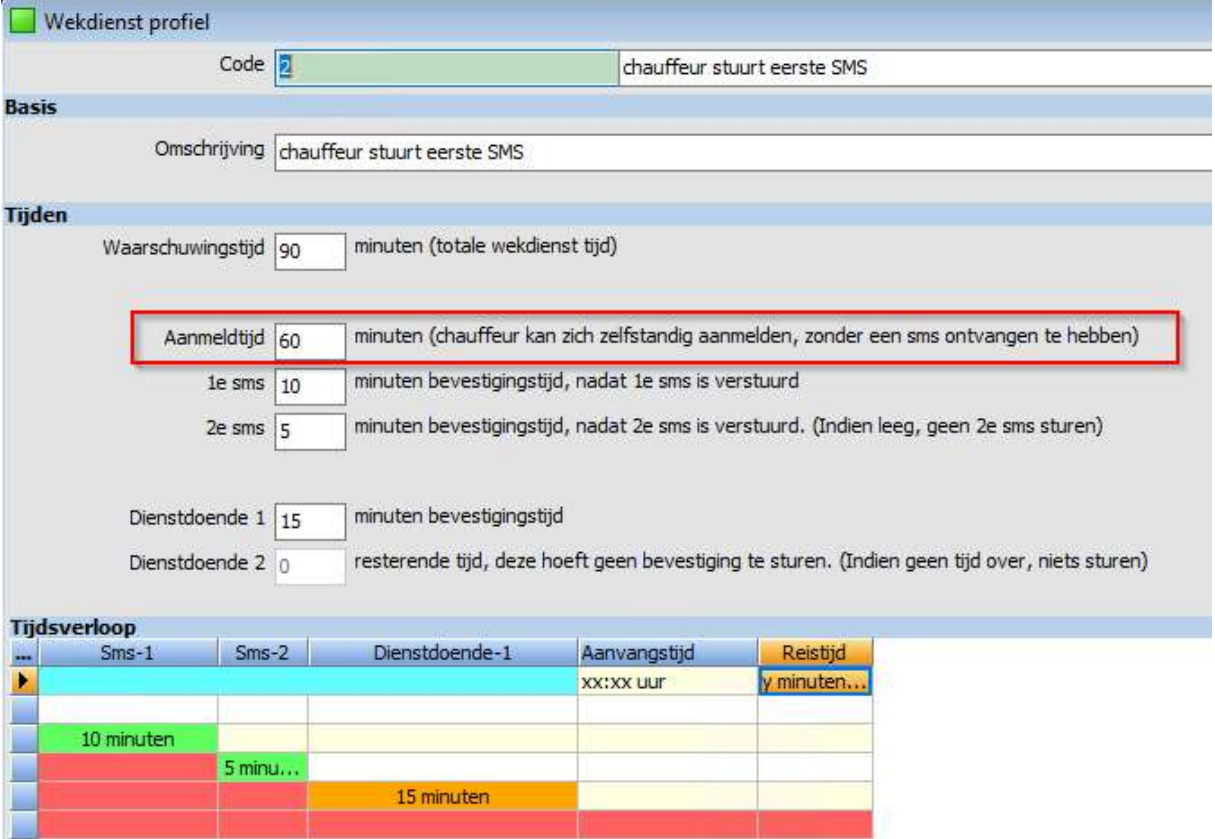

In dit profiel dient de Aanmeldtijd specifiek te worden ingesteld. Dit is de tijd dat de chauffeur voordat de eerste SMS door de centrale wordt gestuurd al proactief mag aanmelden. Vergeet de chauffeur dit, dan volgt automatisch het beleid wat daarna is ingesteld (even vaak vergelijkbaar is met het Profiel Wekdienst waarbij centrale de eerste SMS stuurt).

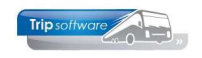

### Personeelsgegevens / Onderhoud personeel

Per chauffeur dienen er een aantal zaken te worden gevuld.

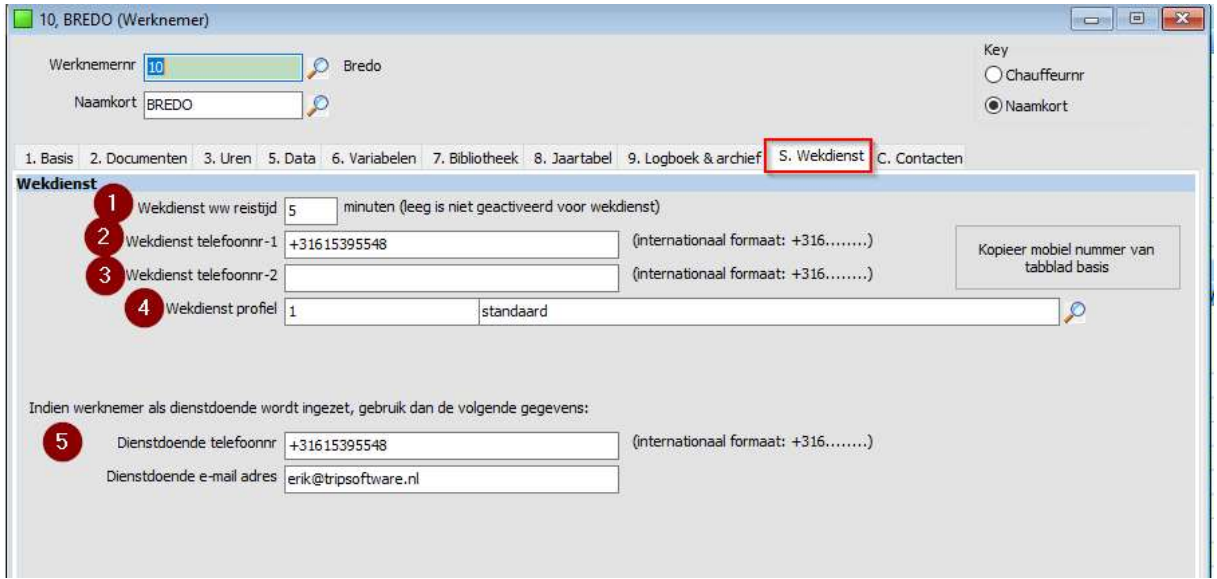

In Onderhoud personeel dienen op Tab S Wekdienst een aantal dingen worden gevuld.

- 1. De Woon-Werk reistijd, het aantal minuten dat de chauffeur er over doet om van huis uit naar de garage te gaan om vervolgens ook echt te kunnen starten met de rit.
- 2. Het primaire telefoonnummer waarop de chauffeur bereikbaar is.
- 3. Het tweede telefoonnummer waarop de chauffeur bereikbaar is, bijv. een vast nummer dat kan ook (maar let op als de chauffeur in een hotel slaapt).
- 4. Wekdienst profiel (zie eerder in dit document).
- 5. Indien deze chauffeur ook ooit de Dienstdoende kan zijn, vult u de betreffende gegevens hiervoor apart in.

Opmerking: het is mogelijk om op een smartphone bepaalde nummers toch geluid te laten maken terwijl andere normale sms alleen maar stil binnen komen. Dit is toestelafhankelijk! Raadpleeg uw telefoonleverancier of -merk hiervoor.

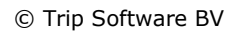

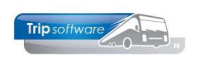

#### Dagelijkse werkzaamheden

Om het verder te laten functioneren dient per dag een wekdienstprofiel te worden aangemaakt. Wordt er geen Dienstdoende voor die dag ingesteld dan is de wekdienst NIET actief.

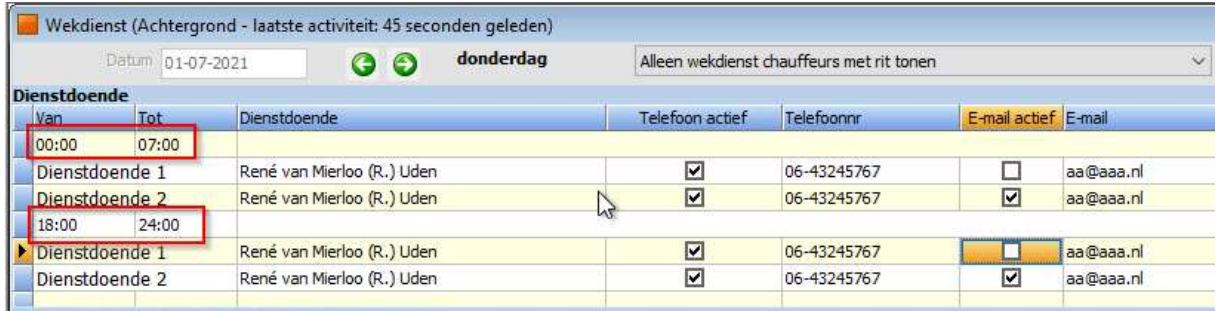

U kan tijden overslaan, zie voorbeeld. Bijvoorbeeld omdat overdag de planner toch alles in de gaten houdt. U kunt ook een tijd aanmaken voor overdag en dat u alleen maar een email krijgt als dienstdoende (bijv. een mail naar planning@......nl).

Deze profielen kunnen van een andere dag worden gekopieerd. Ga naar een nieuwe dag, druk het sleuteltje in de balk, ga vervolgens in het menu staan van de Dienstdoende en druk op de rechtermuis knop. De opties komen dan in beeld.

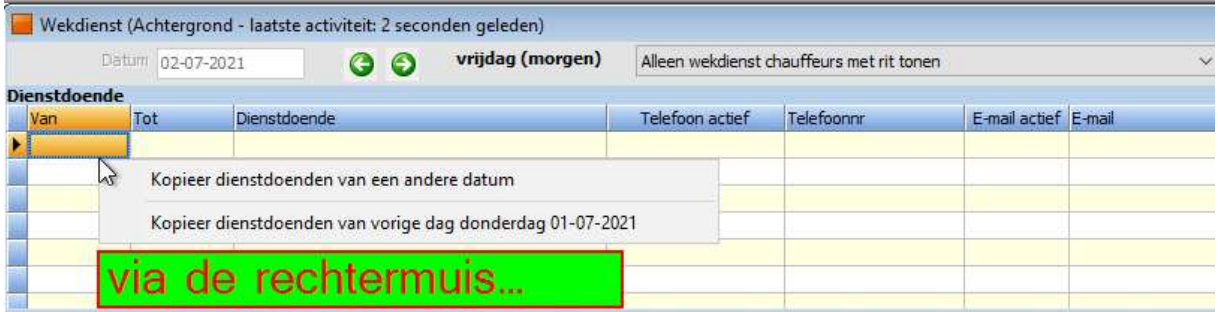

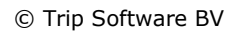

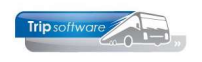

## Incidenteel ingrijpen

Het kan natuurlijk voorkomen dat de chauffeur het voertuig al mee naar huis heeft. Of dat uw chauffeur van een andere (thuis) locatie gaat vertrekken. In dat geval kan u zelf eenvoudig ingrijpen.

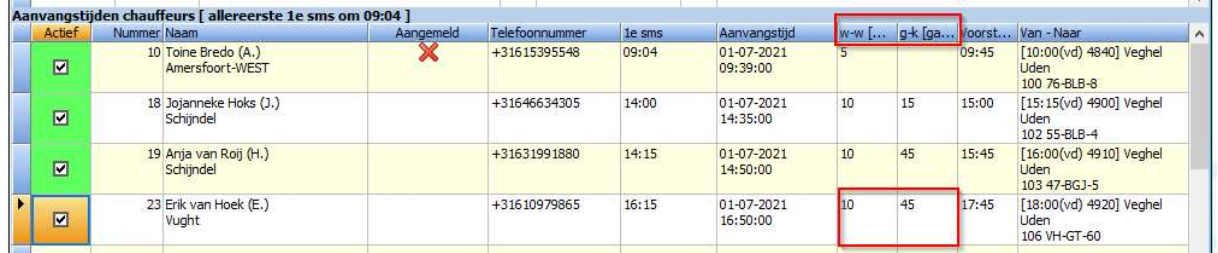

Van de rit van chf 23 is de woon-werk 10 minuten en garage klant 45 minuten. De chauffeur heeft de bus al mee en hoeft vanaf zijn nieuw locatie nog maar 30 minuten te rijden naar de klant.

Ga hiervoor in de juist vakken staan en haal w-w tijd weg en vul 30 minuten in bij g-k (garage-klant). In de wekdienst blijft het zichtbaar dat er is ingegrepen.

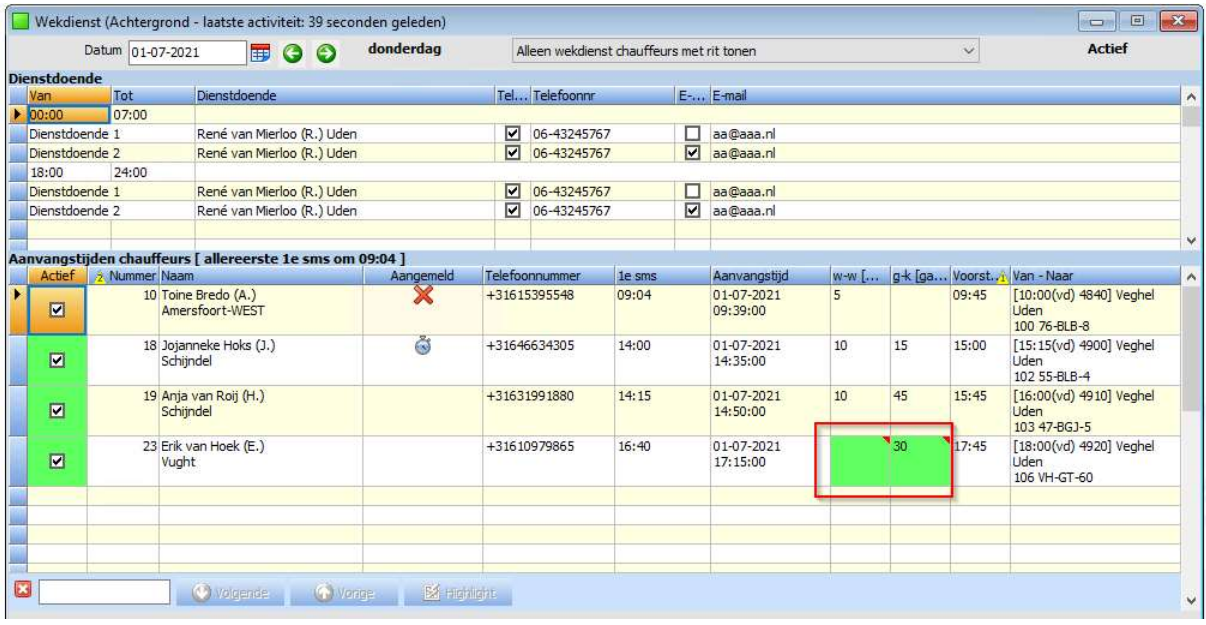

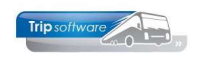

## Overdag

Het scherm van de Wekservice wordt automatisch ververst na een x-tijd.

#### Statussen bij wekservice

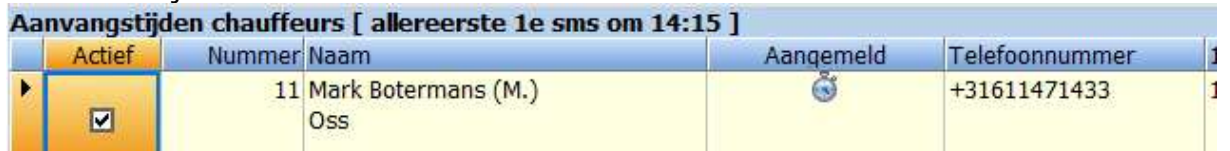

Stopwatch (zonder vermelding eerste of tweede sms) wil zeggen dat de chauffeur de eerste sms mag gaan sturen.

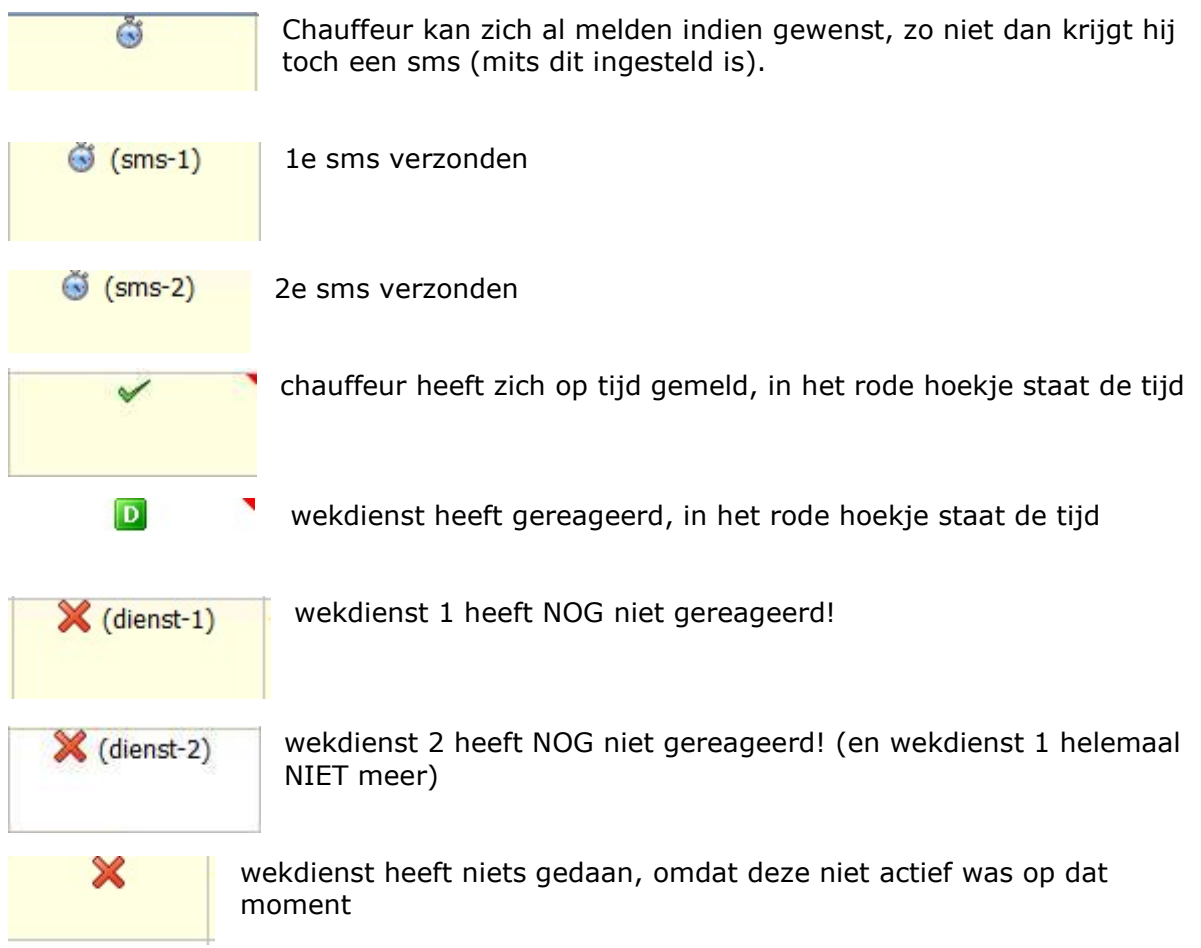

Vanaf versie 2600 wordt een oranje bol getoond als de chauffeur zich heeft aangemeld en er toch een dienstdoende is gewaarschuwd.

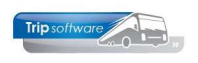

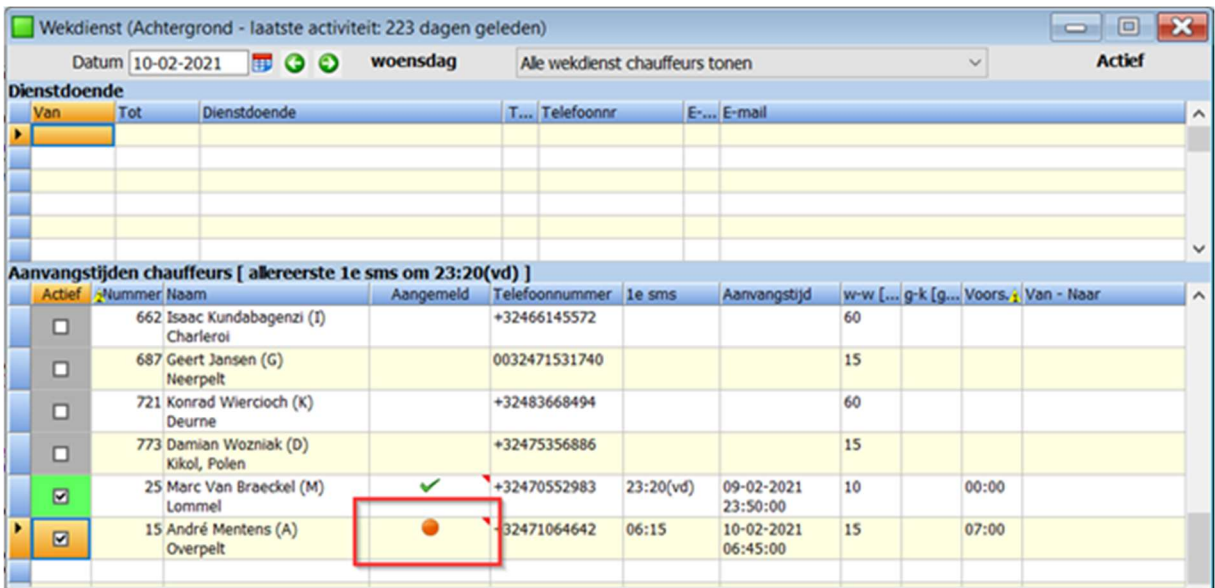

#### Belangrijke opmerkingen !

De wekdienst is alleen in te stellen bij de eerste rit van een kalenderdag. Dat wil zetten als zijn eerste rit om 22:00 uur is en zijn 2de rit van die dienst om 02:00 uur start dan zal de chauffeur voor de rit van 02:00 uur ook een sms krijgen!

Hou er rekening mee dat tussen het versturen van de sms een vertraging in kan zitten van een aantal tiental seconden. Het kan dus in de praktijk voorkomen dat er toch een sms wordt gestuurd door de centrale en de reactie van de chauffeur nog onderweg was. Meld dit ook aan uw chauffeur dat soms voor kan komen!

In uw account bij MessageBird ziet u alle berichten die verstuurd en ontvangen worden. Mocht er dus eventueel iets niet werken dan is het advies om ook daar eens te kijken.

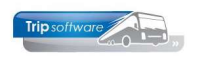

# 2. Instellingen op de Portal

Op de Portal die de berichten naar MessageBird stuurt, zijn ook nog een aantal instellingen aanwezig. Dit zijn de teksten die de chauffeur of dienstdoende ontvangt. In principe zijn deze bij oplevering aanwezig. Het staat u vrij om deze aan te passen. Dit kan door als SuperUser in te loggen op de Portal.

# Wekdienst - instellingen

## Toegang en beveiliging

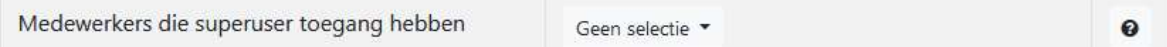

## Bericht instellingen

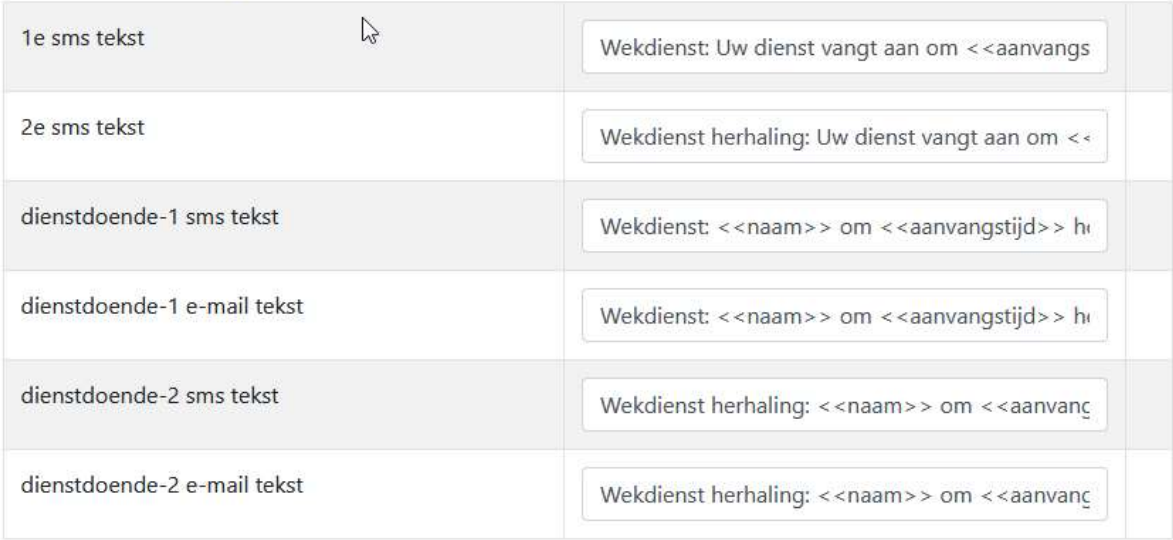

# E-mail instellingen

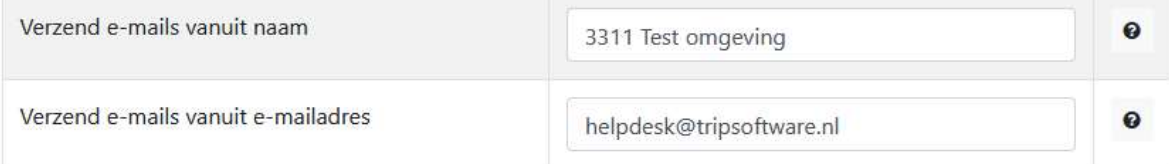